# **Sistema Integrado de Gestão de Atividades Acadêmicas - SIGAA/UFG Portal do Discente**

O Portal do Discente compreende as atividades e registros acadêmicos dos estudantes durante sua permanência na UFG.

# **Tela inicial**

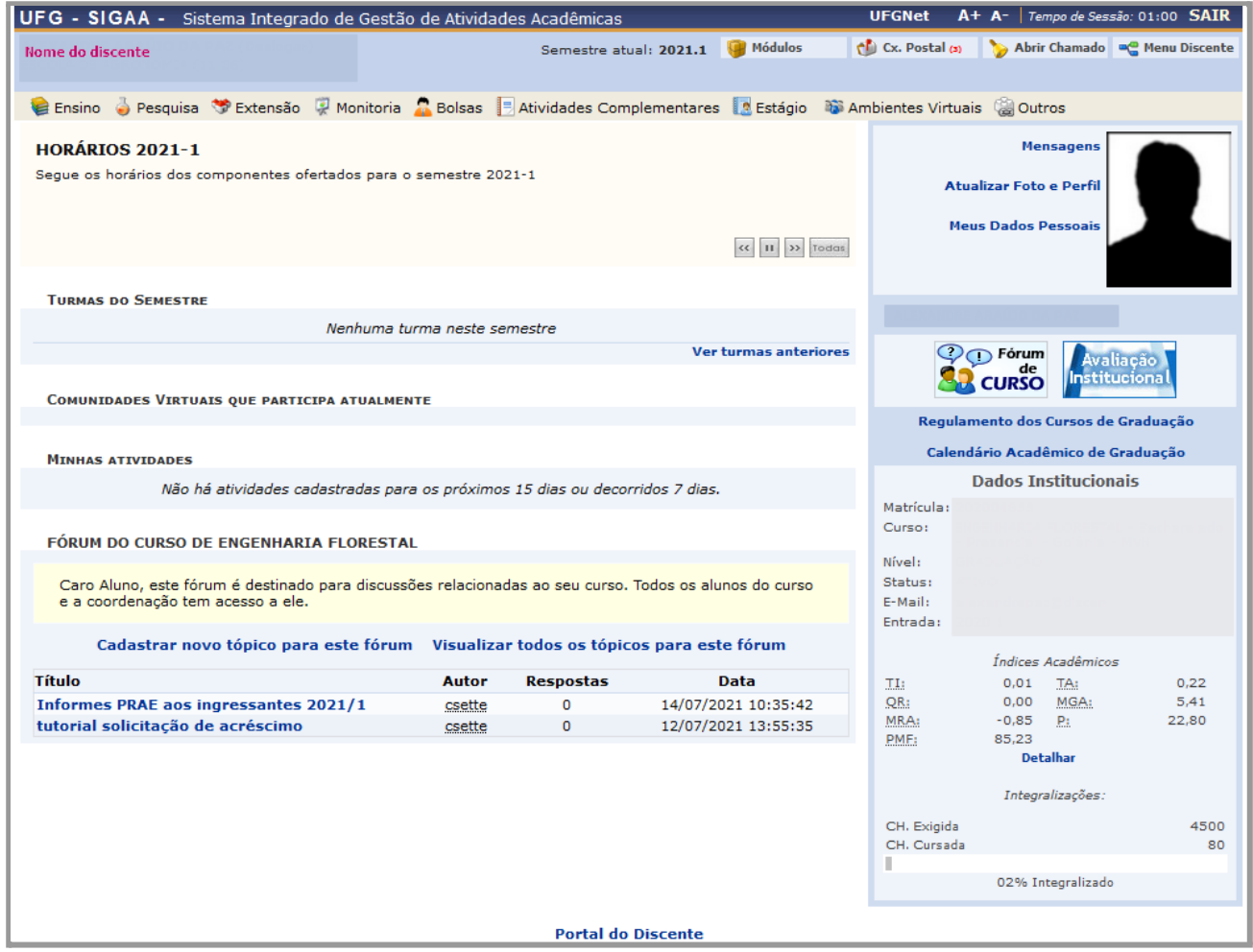

### **Meus Dados Pessoais**

Neste link, você pode conferir seus dados pessoais, corrigir e complementar.

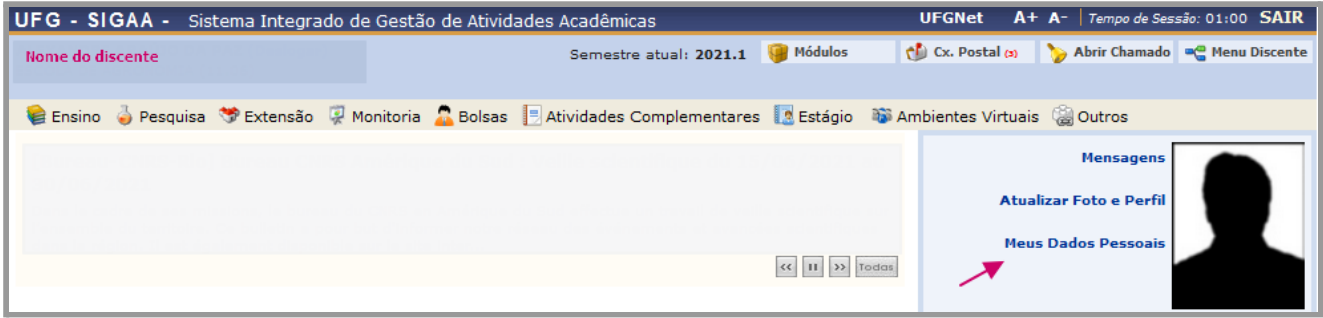

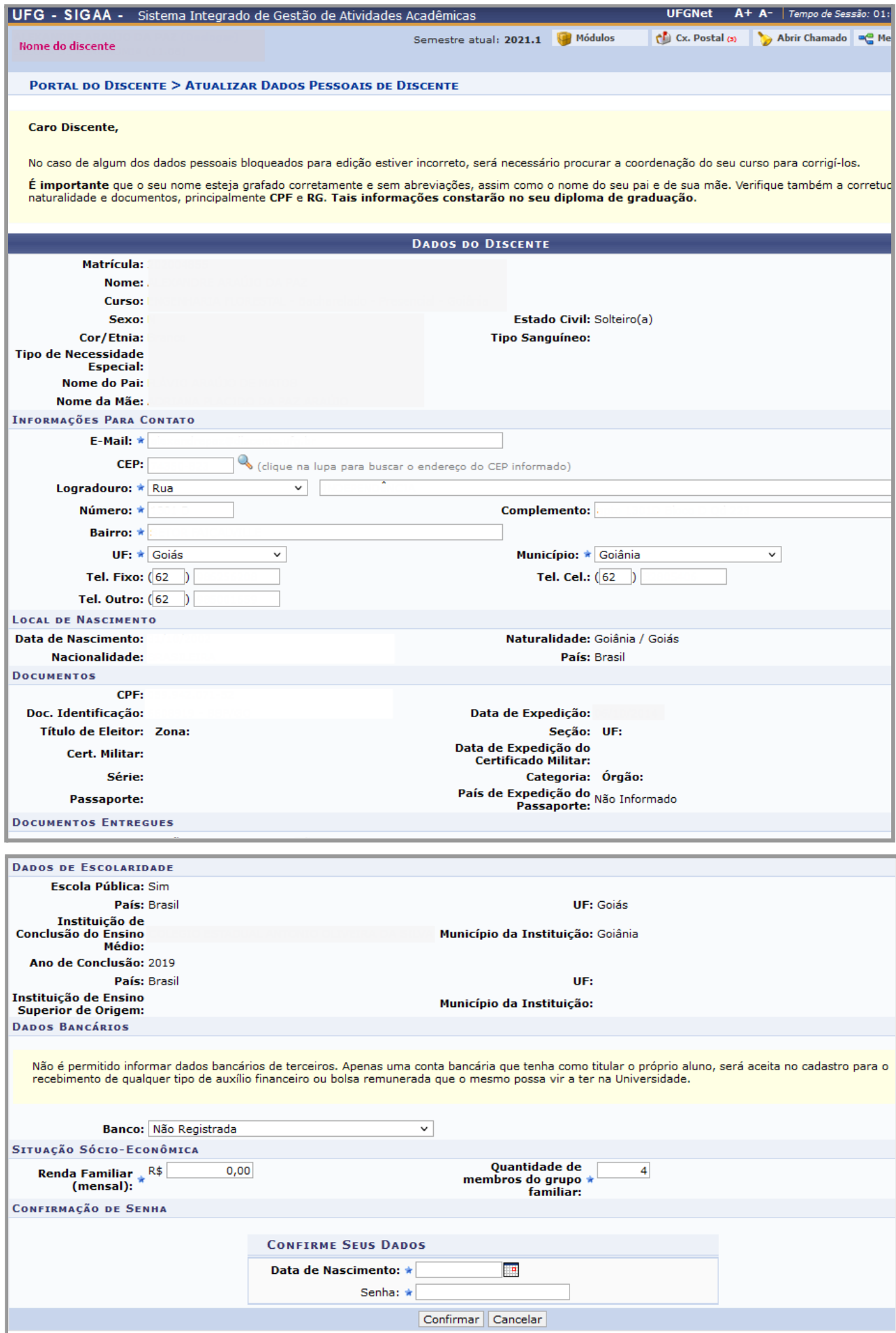

#### **Menu Ensino**

Nesse menu você encontra funcionalidades para renovar o seu vínculo e acompanhar sua trajetória acadêmica no curso. Nele estão os links para solicitar matrícula, acréscimo, trancamento, cancelamento, bem como consultar o extrato e o histórico acadêmico. Mas algumas funcionalidades só ficam disponíveis de acordo com prazos definidos no Calendário Acadêmico da UFG.

No Menu Ensino, você pode consultar também os componentes curriculares (disciplinas) do seu curso e de qualquer outro curso de graduação.

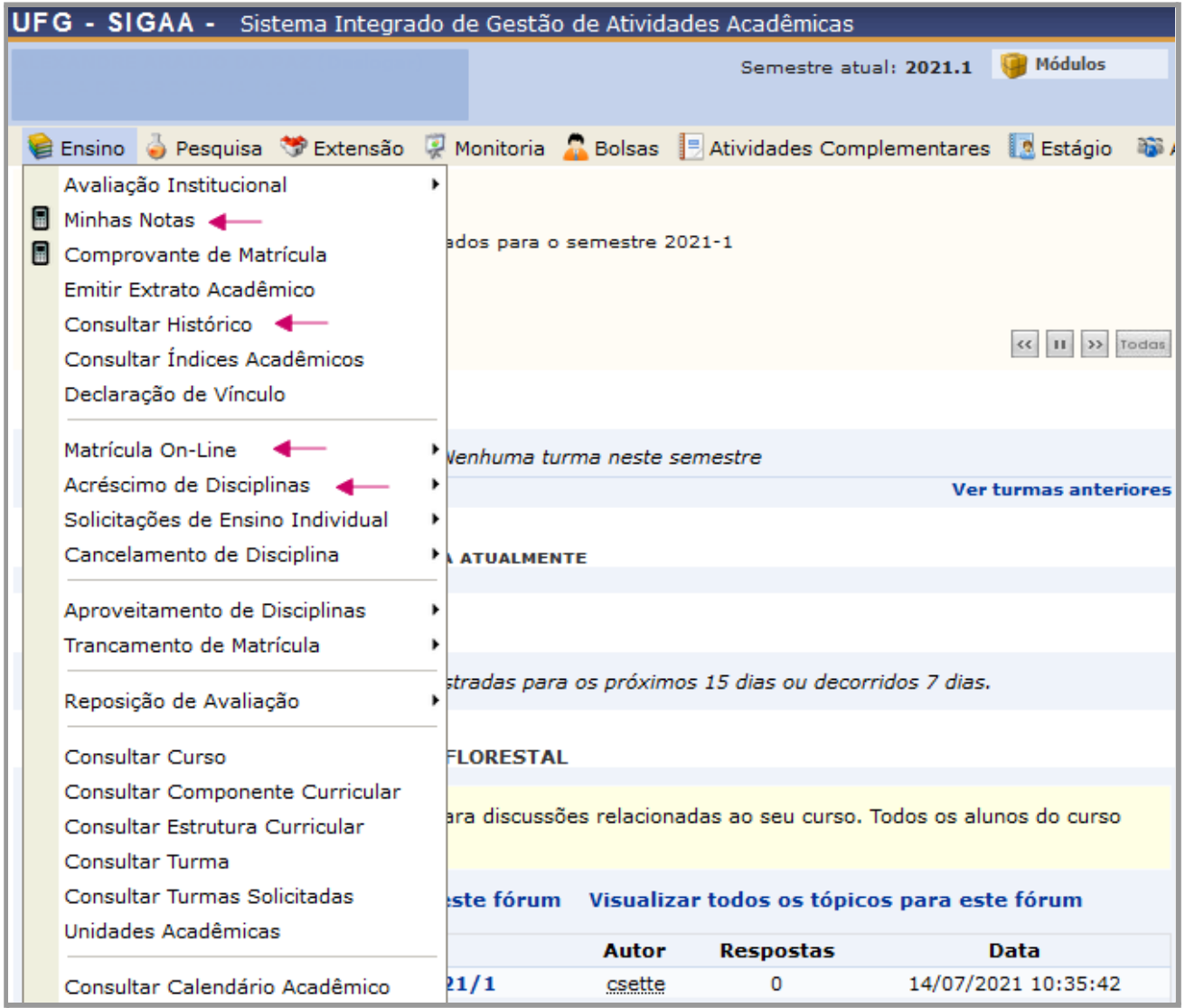

**Atenção**: consulte sempre o seu histórico acadêmico, pois é o documento oficial de seus registros acadêmicos.

# **Menu Pesquisa**

Nesse menu, você pode consultar os projetos de pesquisa da UFG, bem como acompanhar suas atividades, caso seja participante de um projeto.

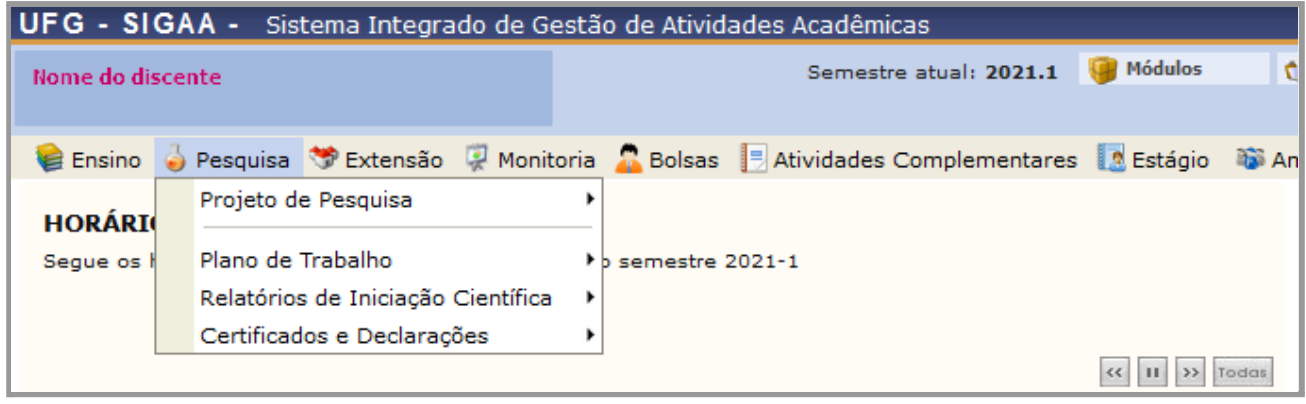

#### **Menu Extensão**

Nesse menu, você pode consultar sua participação em uma ação de extensão, caso seja membro participante.

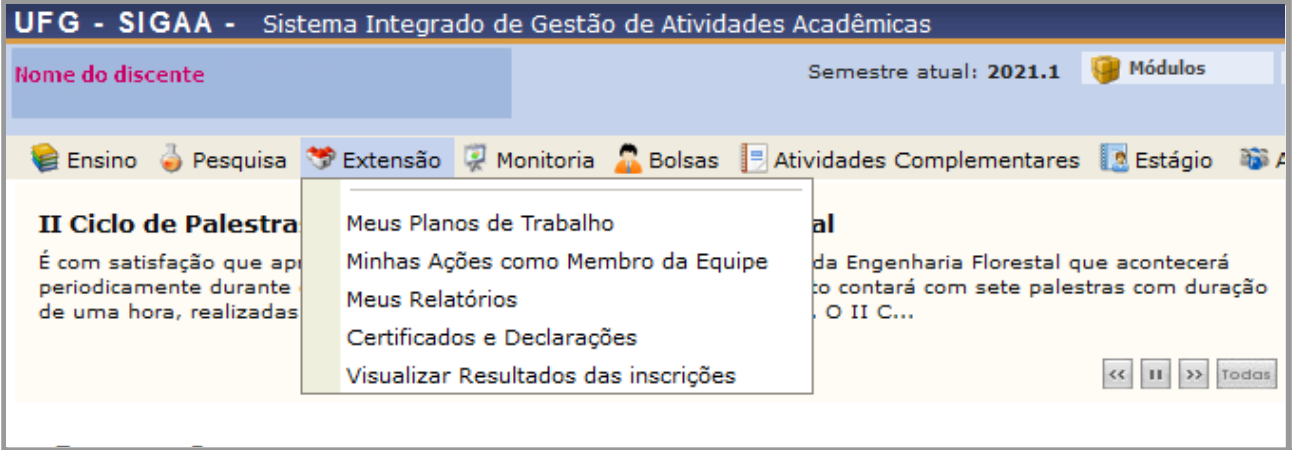

## **Menu Monitoria**

Nesse menu, você pode consultar os projetos de monitoria da UFG, bem como acompanhar suas atividades, caso seja um monitor.

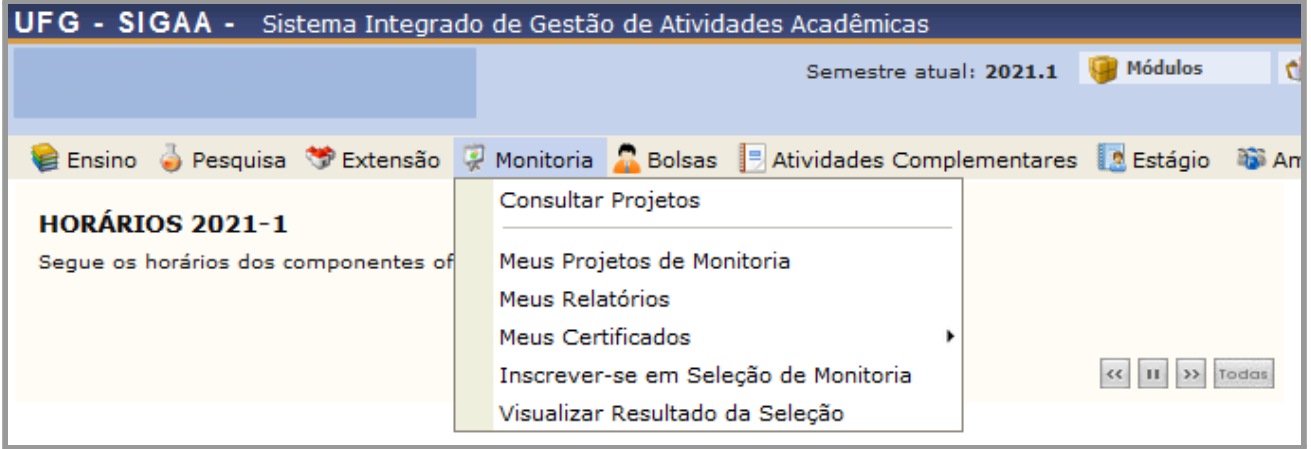

## **Menu Bolsas**

Nesse menu, você pode fazer adesão ao Cadastro Único, condição para participação da Política de Assistência Social Estudantil (PASE).

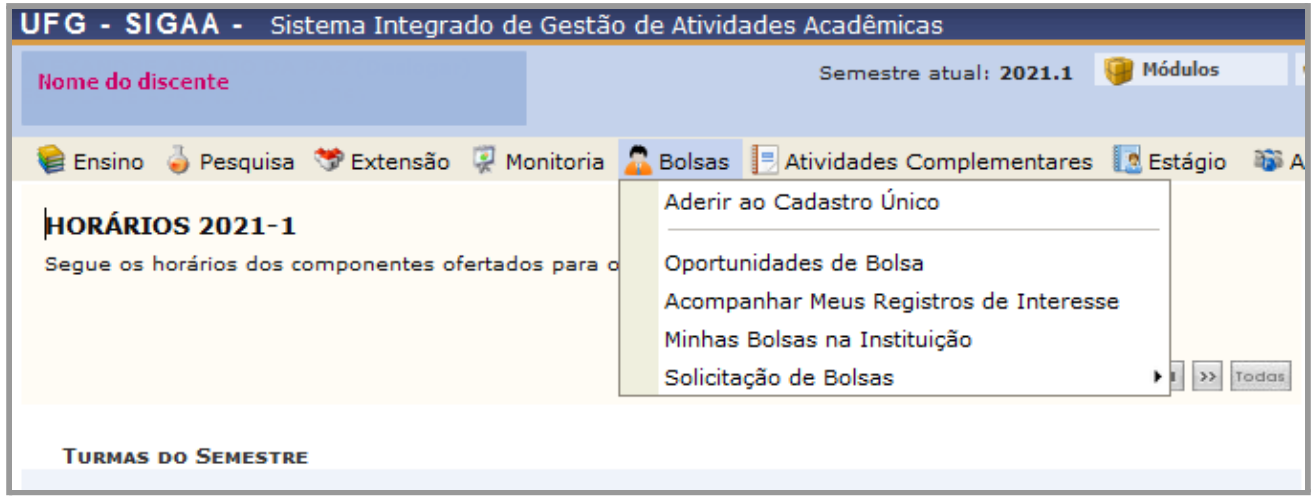

## **Para solicitar atendimento (Pessoa com Deficiência)**

No menu Outros -> Necessidades Educacionais Especiais, você pode solicitar apoio ao Sistema Integrado de Núcleos de Acessibilidade - SINACE

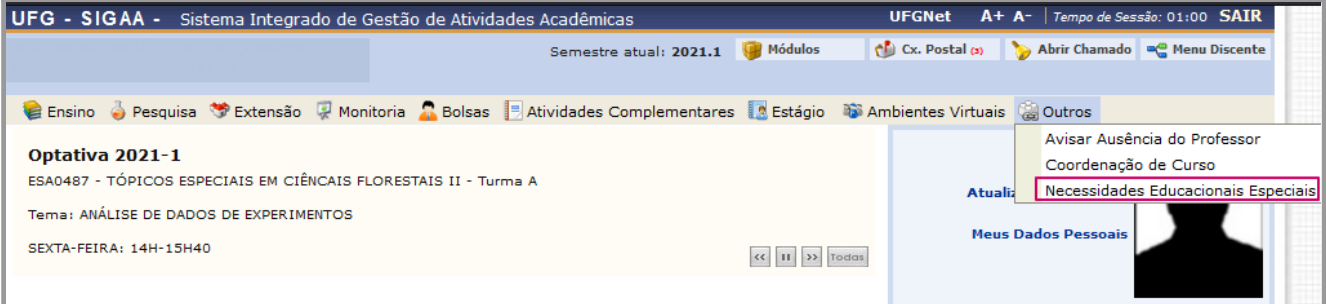

Elaboração: Diretoria de Gestão Técnica - DGT Pró-Reitoria de Graduação - PROGRAD